# Guia de Instalação Rápido

Roteador LTE 4G - FLT718

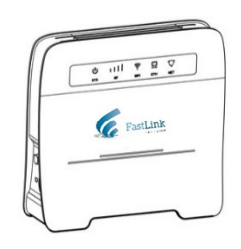

### 1. Instalação

- No slot ao lado esquerdo do aparelho, insira o cartão SIM (2FF) até ouvir o barulho da trava. - Conecte a fonte de alimentação e ligue o aparelho. - Verifique os LEDs.

### 2. Equipamento

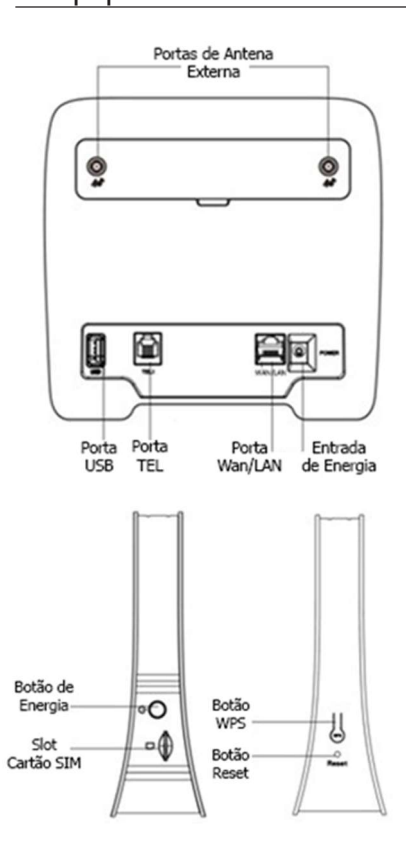

3. Guia de Luzes

RF

N<sub>E</sub>

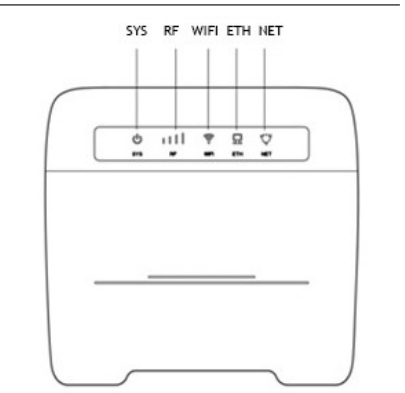

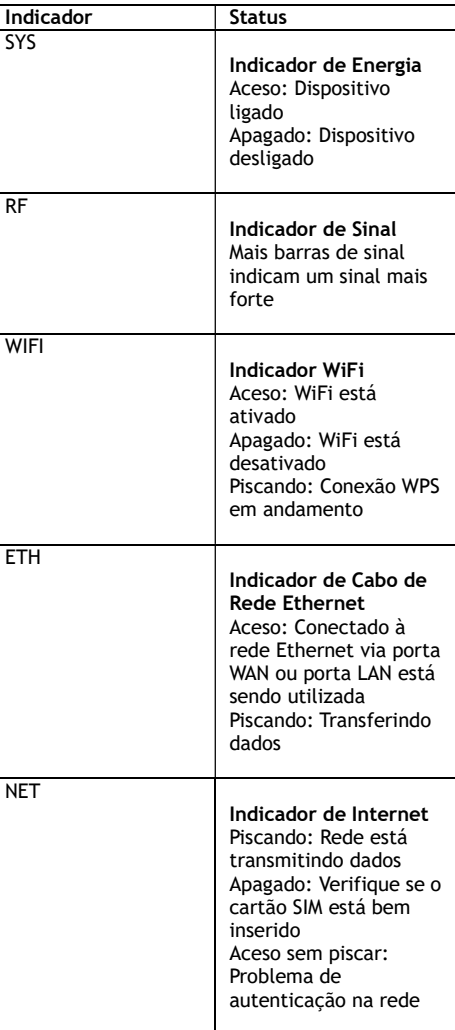

# 4. Primeiro Login

- Conecte o seu dispositivo através do cabo de rede Ethernet ou através do WiFi padrão, seguindo as informações da etiqueta na parte traseira do equipamento. - Abra o seu navegador de Internet (Chrome, Edge, Firefox, etc.), na barra de endereços digite: 192.168.1.1 e entre na

página. - No campo Usuário, digite: admin e no campo Senha: L1vt1m4eng

- Aperte em Login.

# 5. Configuração de Rede

- Na tela inicial, selecione Configurações na parte superior. - Na tela seguinte, no menu lateral do lado esquerdo,

selecione a opção Wireless > Configuração WLAN. - Na parte central da tela, em Nome Wi-Fi (SSID) digite o nome desejado para a sua rede WiFi.

- Em senha, selecione a senha desejada.

- Aperta o botão Aplicar, posteriormente em OK quando for solicitado.

## 6. Configuração da APN

- Caso a o Indicador NET no aparelho esteja aceso constantemente e não tenha conexão com a Internet, entre nas Configurações do equipamento, conforme o passo 4 e 5. - No menu lateral do lado esquerdo, selecione a opção Internet > Conexão Móvel.

- Na parte central, clique no botão vermelho Novo Perfil. - Na nova janela, preencha os dados conforme a operadora do seu cartão SIM. Exemplos:

Nome Operadora: VIVO Modo de Autenticação: Automático APN: zap.vivo.com.br Nome de usuário: admin Senha: L1vt1m4eng Tipo de IP: IPV4

Nome Operadora: CLARO Modo de Autenticação: Automático APN: claro.com.br Nome de usuário: admin Senha: L1vt1m4eng Tipo de IP: IPV4

Nome Operadora: TIM Modo de Autenticação: Automático APN: timbrasil.br Nome de usuário: admin Senha: L1vt1m4eng Tipo de IP: IPV4

- Após preenchimento, clique em Salvar e receberá um aviso de Sucesso. Retornando a tela anterior, clique no botão vermelho Aplicar e receberá outro aviso de Sucesso. Após isso, cheque se o Indicador NET no aparelho começou a piscar e teste a conexão com a Internet.

#### Termo de Garantia

Nome do cliente:

Assinatura do cliente:

Nº da nota fiscal:

Data da compra:

Nº de série:

Fica expresso que esta garantia contratual é conferida mediante as seguintes condições:

- 1. Todas as partes, peças e componentes do produto são garantidos contra eventuais defeitos de fabricação que porventura venham a apresentar, pelo prazo de 1 (um) ano, sendo este prazo de 3 (três) meses de garantia legal mais 9 (nove) meses de garantia contratual, contado a partir da data de entrega do produto ao consumidor, conforme consta na nota fiscal de compra do produto, que é parte integrante deste termo em todo território nacional. Esta garantia contratual implica na troca gratuita das partes, peças e componentes que apresentarem defeito de fabricação, além da mão-de-obra utilizada nesse reparo. Caso não seja constatado defeito de fabricação, e sim defeito(s) proveniente(s) de uso inadequado, o consumidor arcará com estas despesas.
- 2. Constatado o defeito, o Consumidor deverá imediatamente comunicar-se com o Serviço Autorizado mais próximo, somente estes estão autorizados a examinar e sanar o defeito durante o prazo de garantia aqui previsto. Se isto não for respeitado esta garantia perderá sua validade, pois o produto terá sido violado.
- 3. Caso seja constatada a necessidade da retirada do produto, as despesas decorrentes, transporte, segurança de ida e volta do produto, ficam sob a responsabilidade do Consumidor.
- 4. A garantia perderá totalmente sua validade se ocorrer qualquer das hipóteses a seguir:

a) se o defeito não for de fabricação, mas sim, ter sido causado pelo consumidor ou terceiros estranhos ao fabricante; b) se os danos ao produto forem oriundos de acidentes, sinistros, agentes da natureza (raios, inundações, desabamentos, etc.), umidade, tensão na rede elétrica (sobretensão provocada por acidentes ou flutuações excessivas na rede), instalação/uso em desacordo com o Manual do Usuário ou decorrente do desgaste natural das partes, peças e componentes;

c) se o produto tiver sofrido influência de natureza química, eletromagnética, elétrica ou animal (insetos, etc.);

d) se o número de série do produto houver sido adulterado ou rasurado;

e) se o aparelho houver sido violado.

#### Suporte a clientes:

Telefone/Whatsapp: (11) 3798 1712

www.fastlinktelecom.com.br

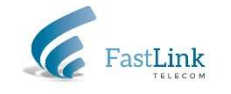